## **4.2.2.8 Obrázková mapa – zadání textu úlohy, otázky a odpovědi**

Obrázková mapa je úloha s jednou otázkou a s alespoň jednou správnou odpovědí. Základem je objekt typu obrázková mapa, který musí byt vložen pod text úlohy pomocí tlačítka *Vložit objekt*.

Lze vybrat existující obrázkovou mapu, která je v katalogu objektů (viz [4.2.2.1,](#page--1-0) Zadání textu úlohy a vkládání objektu), nebo vytvořit vlastní obrázkovou mapu.

Pro vytvoření obrázkové mapy je nutné v dostupném grafickém editoru (například Malování) zjistit souřadnice obdélníkových polí, která budou označovat odpovědi na otázku, souřadnice levého horního rohu v pixelech a vzdálenost pravého dolního rohu od levého horního rohu (vlastně se jedná o rozměry obdélníku v pixelech).

Obdélníková oblast se při řešení testové úlohy zvýrazní po najetí myší.

Počet odpovědí v této úloze bude záležet na počtu zadaných obdélníkových oblastí.

Pokud máte u vybraného obrázku zjištěné souřadnice, vložíte jej pomocí tlačítka *Vybrat soubor* v okně detailu objektu, které se objeví po stisknutí tlačítka *Vložit objekt*. Po vložení obrázku je nutné vyplnit pole *Název* a vybrat *Typ objektu* obrázková mapa.

Následně se v poli pro *Metadata* musí uvést názvy a souřadnice jednotlivých obdélníkových oblastí, a to ve formátu:

název, levá (x) souřadnice, horní (y) souřadnice, pravá (x) vzdálenost, dolní (y) vzdálenost.

Všechny údaje musí být odděleny čárkou bez mezery. Každá obdélníková oblast musí být zadána na samostatném řádku. Názvy obdélníkových oblastí budou využity pro označení dané odpovědi. Může se jednat jen o písmena, ale vhodnější je označení smysluplné vzhledem k tomu, co daný obdélník na obrázku ohraničuje.

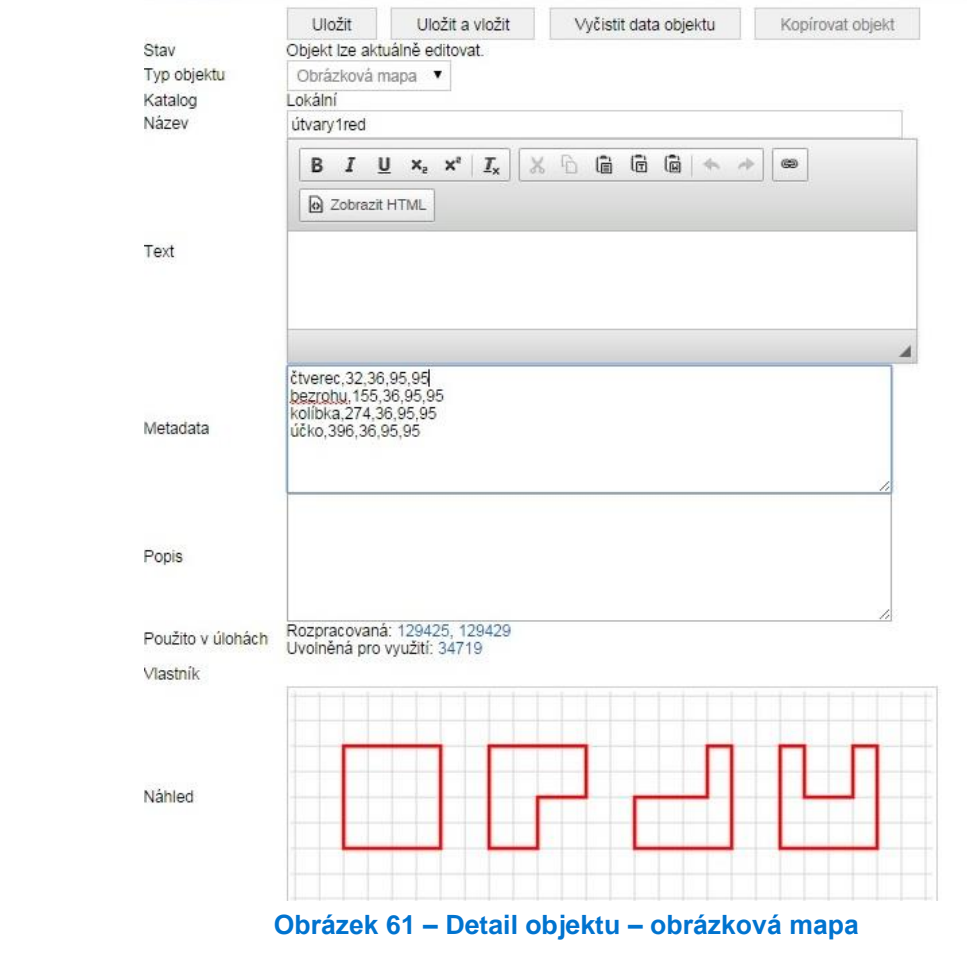

Po zadání všech obdélníkových oblastí (budoucích odpovědí) se objekt vloží pod text úlohy tlačítkem *Uložit a vložit*.